## すべての始まりは用紙選び!

メモ書きをするとき、その用紙のサイズを頭に入れてボールペンなどで 書き込みますね。

ワードの場合も同様で、用紙サイズをあらかじめ決めてから文字を入力 しましょう。

ワードを起動したとき、標準ではA4サイズの用紙が表示されます。これ をはがきの用紙に変えてみましょう。

① ページレイアウトの上でクリックします。

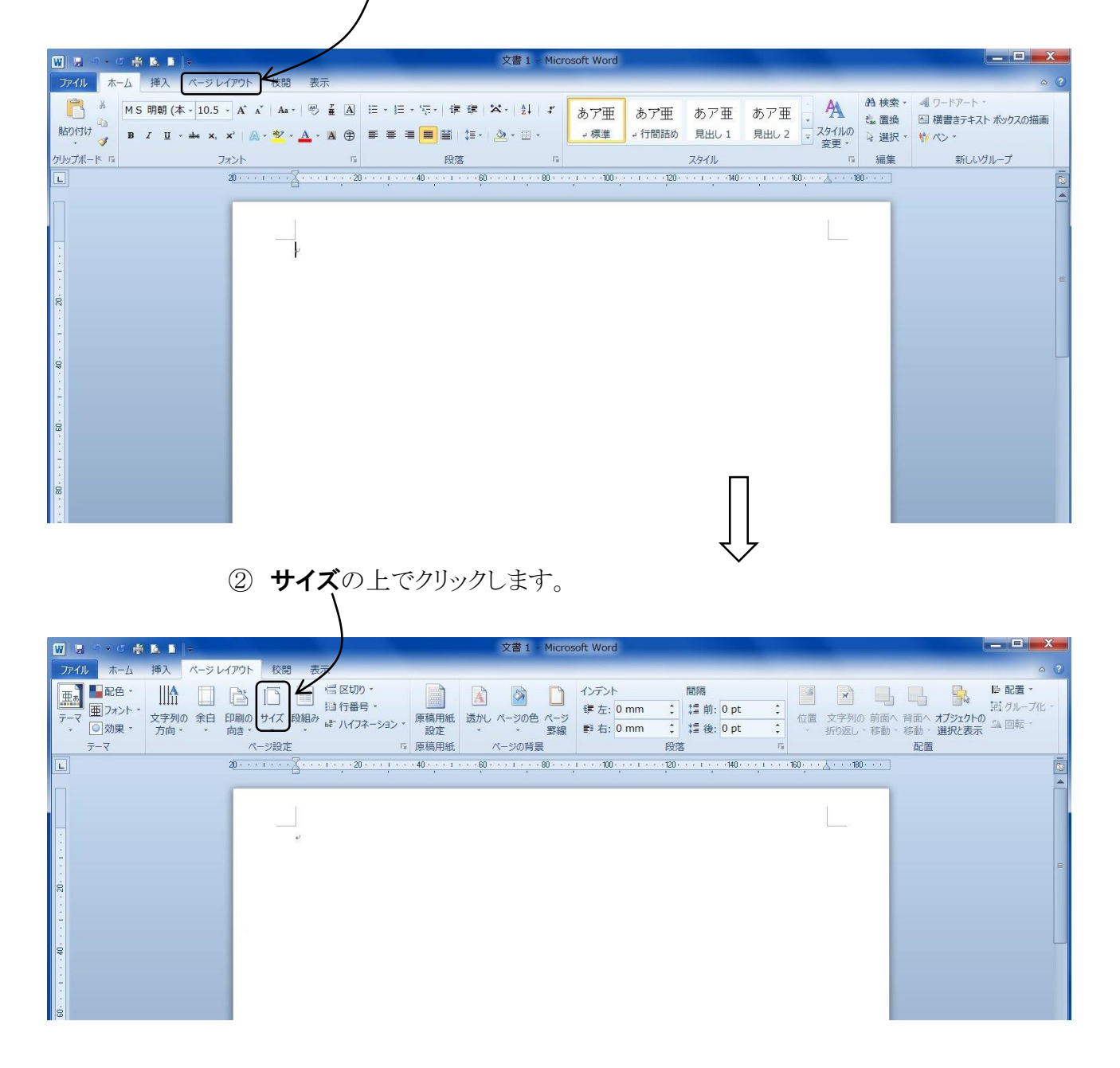